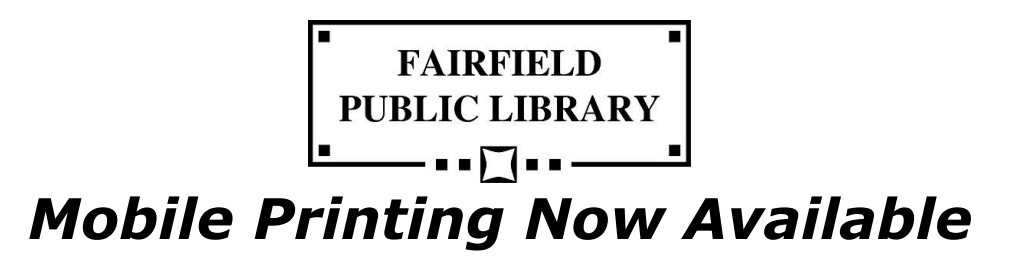

With our new MobilePrint Service™, you can use your personal computer, cell phone, or other mobile device to print to the library's printers from anywhere. Simply submit documents for printing and we will deliver them to your curbside vehicle. (Note that print jobs remain in the machines for 48 hours.)

## **How to print from a laptop or desktop computer at home or work:**

- Begin by visiting **<https://www.printeron.net/fpl/fairfield>** Select the printer and enter your email address.
- Browse your computer to find and select the file you wish to print.
- Click the green printer icon. You will see the status of your print job and a reference number.
- Call the library's front desk at 641-472-6551 X2 and tell us to release your print job.
- We will look for your email address in the queue, print for you at the usual per-copy cost, and deliver to your curbside vehicle.

## **How to print from tablet or smartphone app:**

- Visit your device's app store, install and launch the PrinterOn App.
- Click "No printer selected". (Note: If you are already a user of the PrinterOn app and wish to select a new printer, just tap the button for the existing printer and you will be taken to the search page).
- Click "Search". Search for **Fairfield Public Library** or enter the library's zip code.
- Select your desired printer.
- To print:
	- $\circ$  Documents: When viewing the document, click in the upper right corner and upload the document to the PrinterOn App.
	- $\circ$  Photos from your phone: Open the app, click on "photo" and select a photo to print.
	- o Select the printer and click the print icon.
	- o Enter an email address and click on the check mark (you will receive a notice that the job started, and shortly after another message stating "Job Success").
	- $\circ$  Call the library's front desk at 641-472-6551 X2 and tell us to release your print job.
	- $\circ$  We will look for your email address in the queue, print for you at the usual per-copy cost, and deliver to your curbside vehicle.

## **How to use email to send something directly to library print system:**

- Email from any device directly to the library's print system at  **[fairfield-bw@printspots.com](mailto:fairfield-bw@printspots.com)** *for BW single sided.*  **[fairfield-bw2@printspots.com](mailto:fairfield-bw2@printspots.com)** *for BW double sided.*  **[fairfield-color@printspots.com](mailto:fairfield-color@printspots.com)** *for color single sided.*  **[fairfield-color2@printspots.com](mailto:fairfield-color2@printspots.com)** *for color double sided.*
- Call the library's front desk at 641-472-6551 X2 and tell us to release your print job.
- We will look for your email address in the queue, print for you at the usual per-copy cost, and deliver to your curbside vehicle.

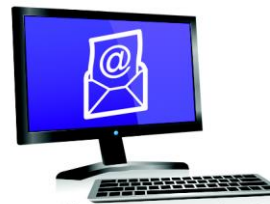

**Email from any device** to library print system

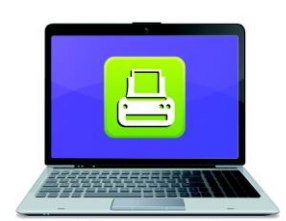

**Print from your laptop** or desktop computer

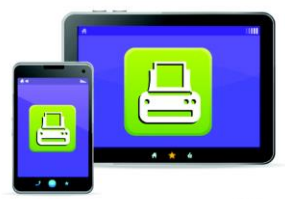

**Print from your tablet** or smartphone app